## Recitals and Performances

Last Modified on 01/24/2024 11:16 am EST

Recital, showcase, exhibition, whatever name you use, Jackrabbit's Recital Management feature can help you streamline the planning and execution of your program!

- $\bigstar$  Use an easy drag/drop functionality to order performances.
- $\triangle$  Assign music to each performance.
- $\star$  Manage gaps between performances to ensure time for costume changes.
- $\triangle$  Create programs, cue sheets, and check in/out sheets.

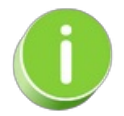

The feature (module) name defaults to*Recitals*; however, if you would like to change it to another name, go to the **Gear** icon >**Settings** > **General** >**Organization Defaults** (left menu) >**Recital Module Settings** and enter the preferred name. The name you enter will be reflected throughout Jackrabbit.

Follow these steps to set up, plan, and manage your recital.

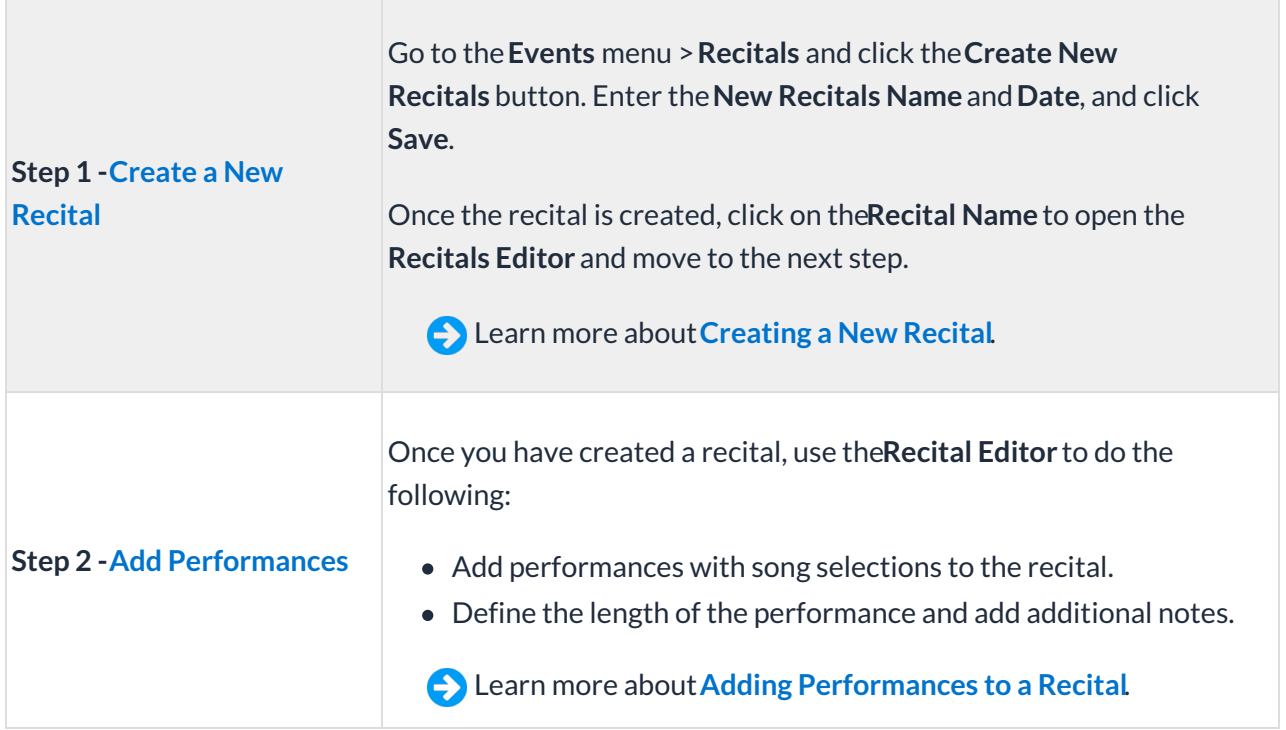

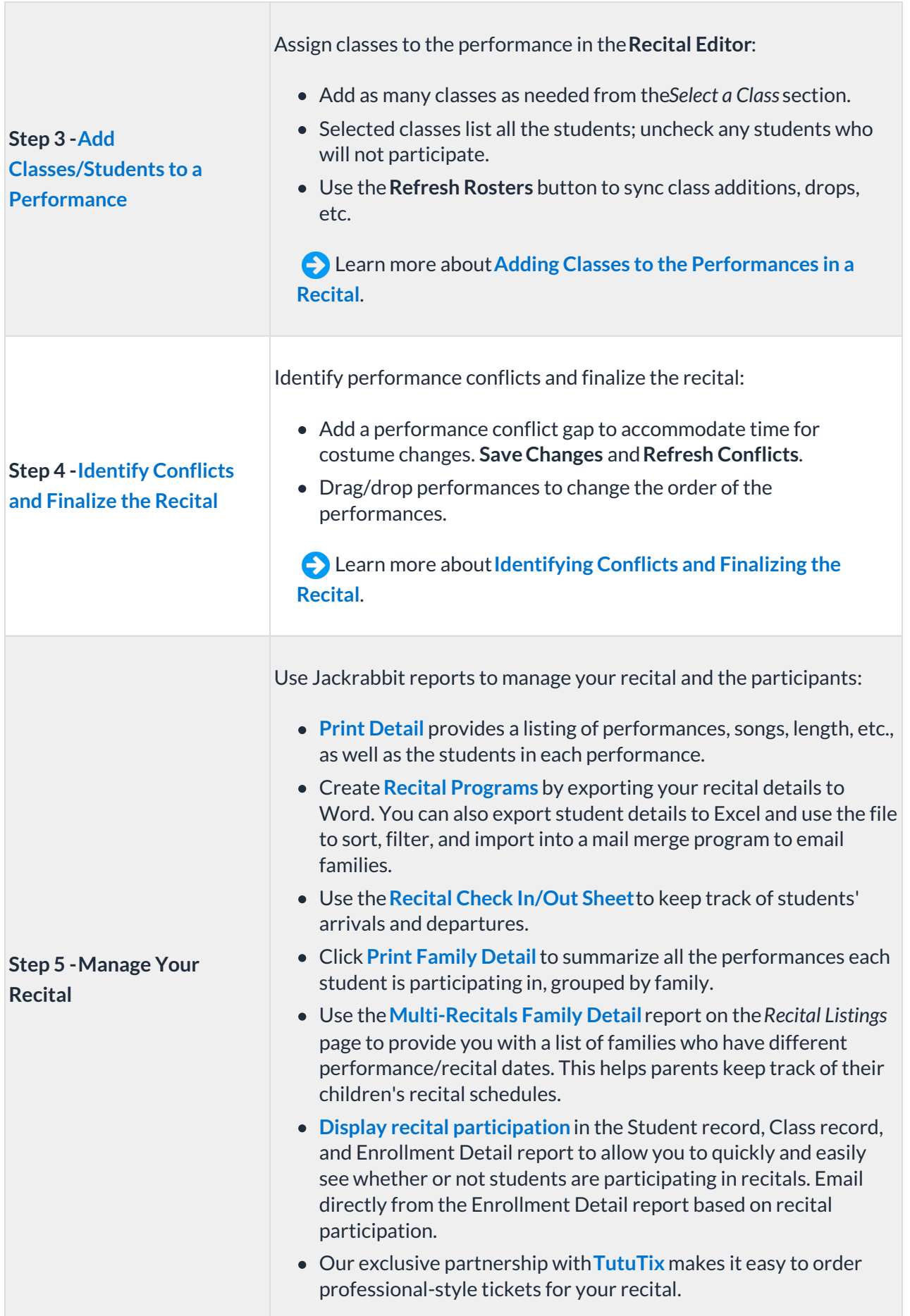

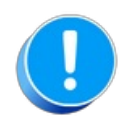

The Recital feature is defaulted 'on' for users of the Dance, Music, and Class editions of Jackrabbit. Swim and Cheer Users can contact Jackrabbit Support to add the Recital feature.